# Webservice Registration

### **Overview**

With this feature you can pull data from any JSON or SOAP enabled service, for example from Yahoo:

### **To access**

Click the **Webservice Registration** icon **A** on the [Admin Panel](https://doc.tiki.org/Admin-Panels)

or

Access **http://example.org/tiki-admin.php?page=webservices**

### **Note**

This feature is mainly useful for the [Webservice Plugin](https://doc.tiki.org/PluginWebservice)

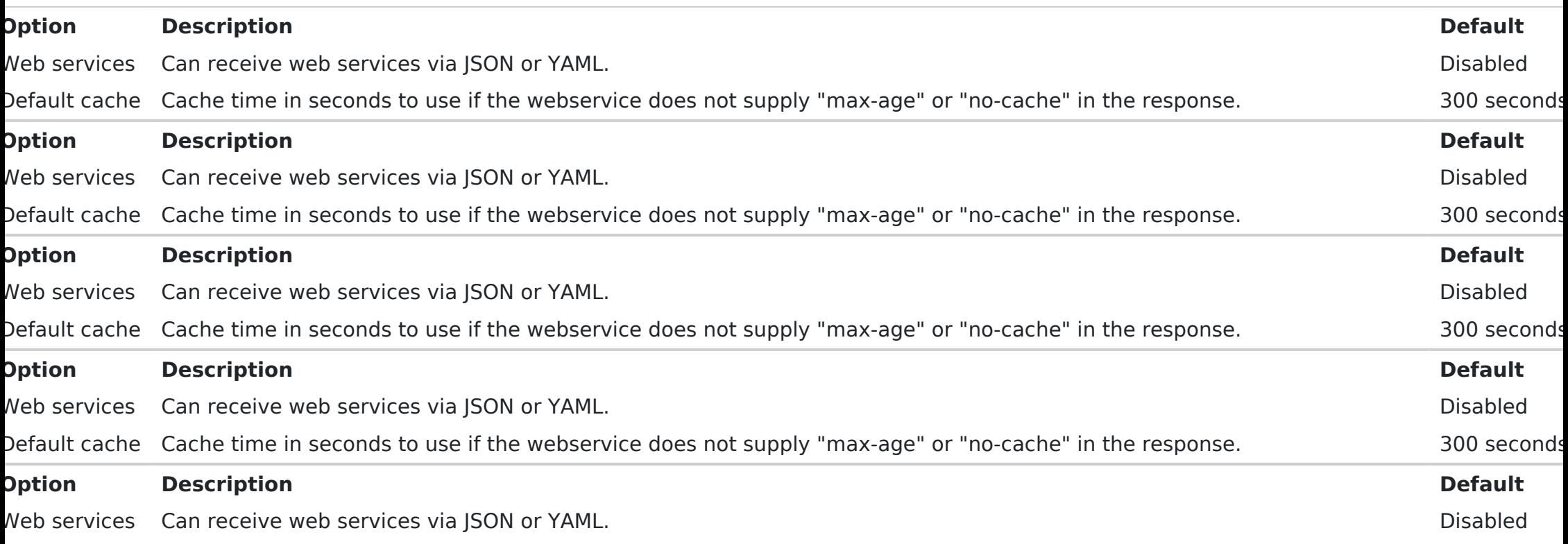

Related Topics [Webservice](https://doc.tiki.org/PluginWebservice) [Plugin](https://doc.tiki.org/PluginWebservice) [Bugs and](https://dev.tiki.org/Administration) [Wishes](https://dev.tiki.org/Administration)

# Example

Webservice returning JSON.

1. In the "url" field enter:

http://luciash.eu/paypal\_balance\_conversion\_in\_json.php?amount\_in=%amount\_in%& currency in=%currency in%&currency out=%currency out%

2. In the "Type" dropdown leave "REST" selected.

3. In the "Parameters" textarea fill in the parameters as:

%amount in% %currency in% %currency out%

4. Click "Lookup" button.

Now you can test the parameters. You should see 3 new fields appear where you can enter the values to test. Enter:

- 1. amount\_in: 2
- 2. currency\_in: EUR
- 3. currency\_out: USD

The returned data under the "Response Information" will be something like this:

When tested you can save the Webservice under a name, e.g. paypalexchangerate (cannot contain anything else than Array ( [amount out formatted] => 2.49 [from currency code] => USD [exchange rate formatted] => 1.24567 ) etters) by clicking the "Register" button. Now you have registered Webservice called "paypalexchangerate" which yo can use in [PluginWebservice](https://doc.tiki.org/PluginWebservice).